## **Pracovní bod a jeho pohyb.**

Úloha č. 2

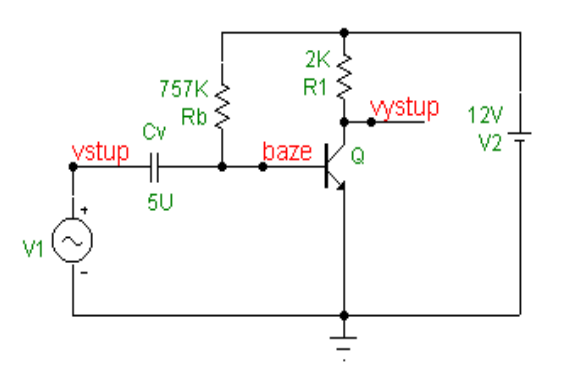

Zdroj V1 je harmonický 1 kHz/20mV

## **Požadovaná příprava v pracovních sešitech před zahájením cvičení:**

- 1. tento list vlepený v sešitě, vedle názvu cvičení datum měření
- 2. vypočtené, resp. předpokládané údaje z numerického cvičení (NC): R1, Rb, UCEQ, UBEQ, IBQ, ICQ, h21e, h21E, h11e, střídavý vstupní odpor zesilovače, střídavé napěťové zesílení, dolní mezní kmitočet.

**Spusťte program MicroCap (MC)** , **otevřete soubor Z1.cir**. Současně na nepájivém kontaktním poli sestavte zesilovač podle schématu. Používejte měřené součástky, učitel kontroluje zapojení před zapnutím napájecích zdrojů.

### 1. **Nastavování pracovního bodu (P)**.

#### MicroCap:

Pomocí MC zjistěte a do schématu vyznačte stejnosměrná napětí ve všech uzlech zesilovače. Všechny hodnoty zapište.. *Vypočtěte proud kolektorem a bází a parametr h21E. Srovnejte s výsledky NC a vysvětlete rozdíly*.

# ZESILOVAČ:

Odpojte generátor signálu V1. Na odporové dekádě nastavte Rb = 757k $\Omega$  a digitálním voltmetrem na ss rozsahu změřte UCE. Liší-li se od 6V, dostavte změnou Rb napětí UCE přesně na 6V (do polohy prac. bodu P). Poznamenejte si, zda se změnou Rb napětí UCE roste nebo klesá. *Ve vyhodnocení toto zdůvodněte*. Po dostavení P změřte UBE , v*ypočtěte proud kolektorem a bází a parametr h21E. Srovnejte výsledky měření s výsledky z NC a počítačové simulace - vysvětlete rozdíly.*

### 2. **Měření převodní charakteristiky UCE = f(UBE)**.

### ZESILOVAČ:

Na vstup připojte generátor, harmonický signál o kmitočtu 1kHz, napěťový rozsah 0,3V. Na kanál A osciloskopu přiveďte UCE, na kanál B napětí z generátoru. Osciloskop přepněte do režimu X-Y, zobrazení kanálu A. Napětí generátoru postupně nastavte až na maximum. Zobrazte převodní charakteristiku.

#### MicroCap:

Ve schématickém editoru zkratujte vazební kondenzátor Cv. Spusťte přednastavenou DC analýzu. Srovnejte s obrázkem na osciloskopu. Proveďte náčrt do sešitu. V režimu Cursor zjistěte, při jakém napětí UBE dosáhneme UCE = 6V (poloha P).

Proveďte teplotní analýzu převodní charakteristiky pro rozsah teplot od 20°C do 80°C po 20°C. Zapište si poznámky k výsledku - *v závěru okomentujte teplotní stabilitu pracovního bodu*. Po splnění tohoto bodu nezapomeňte odstranit ve schématickém editoru zkrat Cv a přepnout osciloskop zpět do režimu časové základny.

#### 3. **Měření časových průběhů kolem nastaveného pracovního bodu**.

#### MicroCap:

Simulujte časové průběhy U1, UBE, UCE, IB a IC v časovém intervalu do 5ms. Výsledky načrtněte a *v závěru komentujte*. Pak zobrazte pouze UCE při krokování amplitudy vstupního signálu od 10 do 50mV po 20mV.

#### ZESILOVAČ:

Vyzkoušejte vliv amplitudy vstupního (budicího) signálu (při 1kHz) na výstupní signál a jeho zkreslení. *Porovnejte s výsledky simulace*. Připojte ke vstupu střídavý multimetr s rozsahem 200mV, vstupní napětí nastavte tak, aby výstup nevykazoval zkreslení (vstup do 5mV). Pak změřte výstupní napětí. *Z poměru výstupního a vstupního napětí stanovte střídavé zesílení na středních kmitočtech ( i v dB). Porovnejte s NC – zdůvodněte důležitost dodržet oblast lineárního režimu zesilovače* . MicroCap:

Proveďte časovou analýzu U1, UBE, UCE při krokování teploty od 20°C do 80°C po 20°C. Zapište si poznámky k výsledku.

#### 4. **Zjištění kmitočtových charakteristik**.

#### MicroCap:

Simulujte amplitudovou kmitočtovou charakteristiku, průběh vstupní impedance, h11e a h21e pro kmitočty 1Hz - 100MHz; proveďte náčrty, *v závěru výsledky okomentujte*.

Pomocí kurzoru odečtěte:

- zesílení na středních kmitočtech (v okolí 1kHz); *porovnejte s výsledkem měření zesilovače*.
- dolní a horní mezní kmitočet Fd a Fh (pokles o 3 dB); *zkontrolujte Fd s výpočtem z NC*.
- vstupní odpor, h11e a h21e na středních kmitočtech; *srovnejte s výpočty v NC a předchozím měřením*.

Analyzujte průběh amplitudové kmitočtové charakteristiky s krokováním Cv od 50nF do 50uF s log. krokem 10. Poznamenejte si výsledný efekt*. V závěru jej vysvětlete a okomentujte pro praxi.*

#### ZESILOVAČ - demonstrace:

Ručně nebo pomocí obvodového analyzátoru změřte skutečnou amplitudovou kmitočtovou charakteristiku zesilovače a charakteristiku skupinového zpoždění. Ověřte si vliv kapacity vazebního kondenzátoru na charakteristiky.